## **Data Source synchronization**

You can synchronize a Data Source by selecting it and clicking either the **Synchronize** button on the **DataHub Explorer** toolbar or by choosing the **Synchr onize** menu item from the shortcut menu.

To synchronize an entire Data Source, do one of the following

Select a Data Source in the **DataHub Explorer** tab and click the **Synchronize** button on the **DataHub Explorer** toolbar.

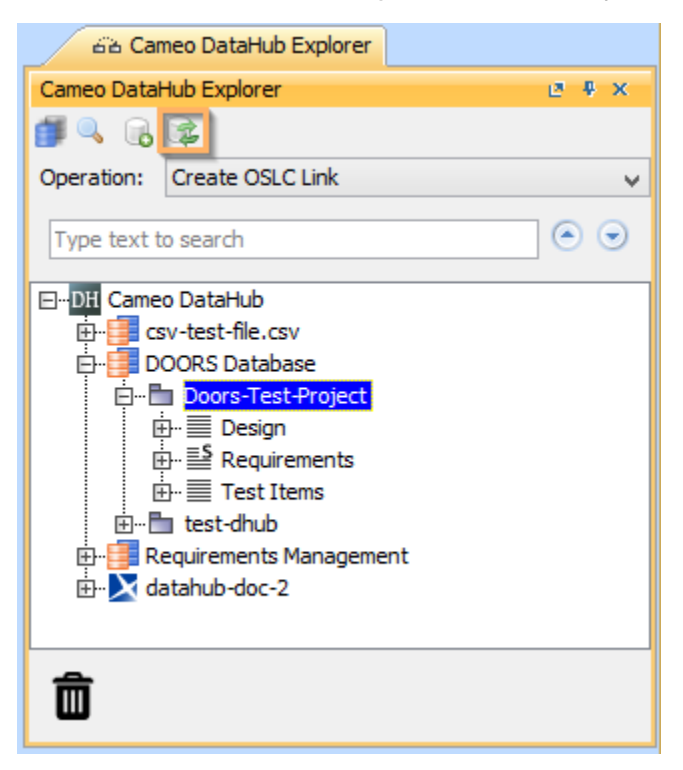

**Right-click a Data Source and select Synchronize > Synchronize Node or Synchronize Node Recursively to synchronize all items that have D** HLinks within the selected Data Source.

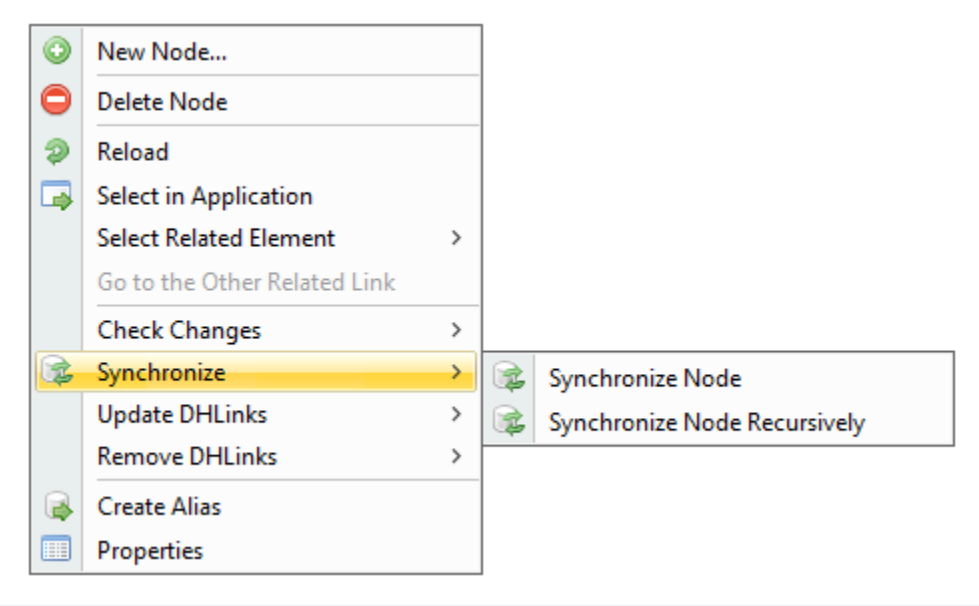

## **Information** O)

The **Synchronize** button in DataHub Explorer is enabled only when you select a node or a Data Source.